## **USDA Forest Service e-Gov Program**

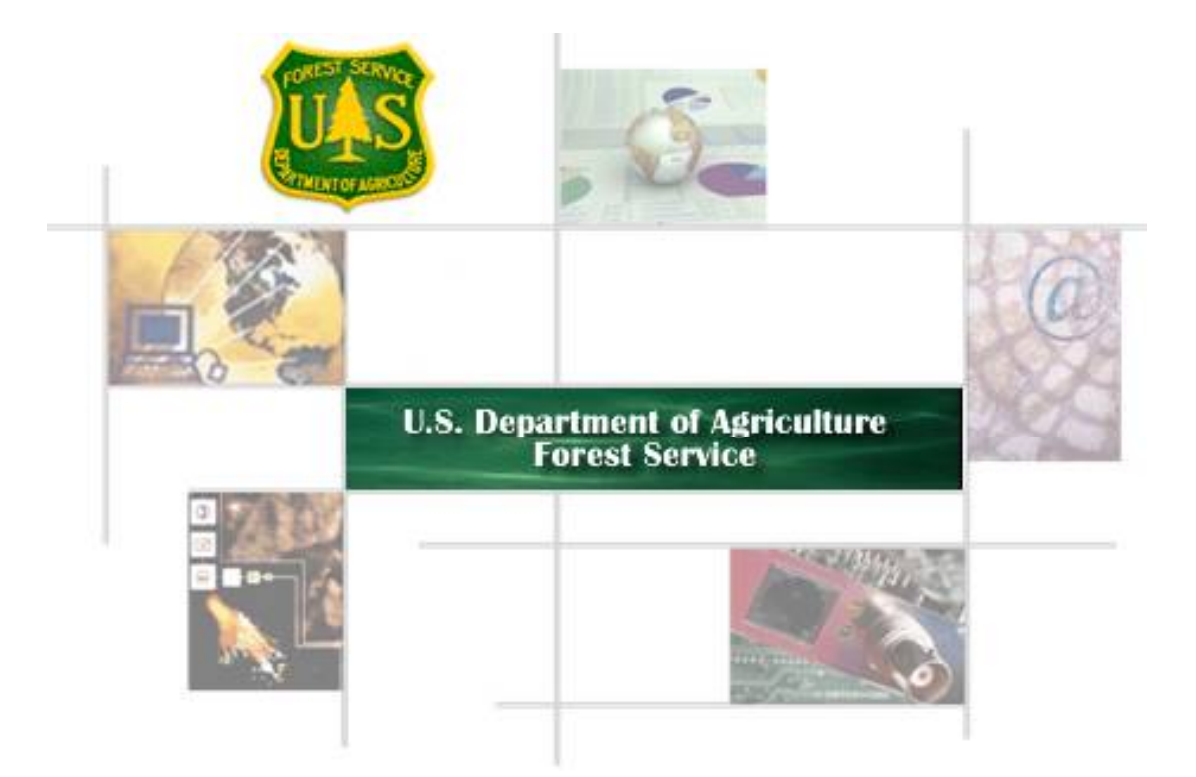

# **Recreation Information Database (RIDB) Web Service Manual August 16, 2004**

## **Table of Contents**

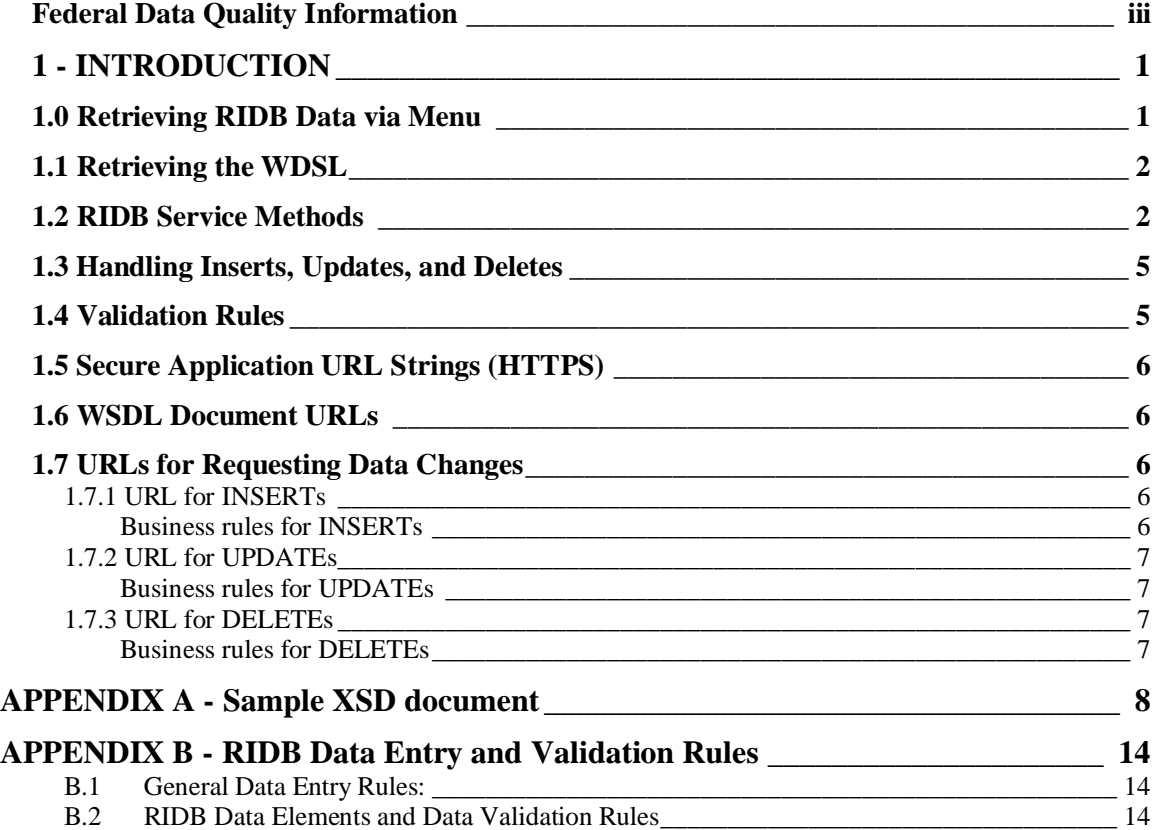

## **Federal Data Quality Information**

In compliance with Public Law 106-554 regarding federal data quality, the following information is provided in relation to information obtained from this site (RecData.gov). Users of this federally provided data understand and accept the following:

This information is provided as "general reference" information.

Information is provided for the sole purpose of describing outdoor recreation related opportunities on federally managed lands and may not be inclusive of all federal opportunities.

This information is provided by and periodically updated by participating federal agencies and it is the user's responsibility to check for and obtain revised information.

This site does not control nor guarantee the accuracy, relevance, timeliness or completeness of information contained on a website URL provided in the dataset downloaded.

This site does not endorse the organizations sponsoring linked websites, and we do not endorse the views they express nor the products/services they offer.

Information provided in the XML data sets are public domain and may be reused for the intended purpose.

This site does not authorize the use of copyrighted materials contained in linked websites. Users must request such authorization from the sponsor of the linked website

This site is not responsible for transmissions that users receive from linked websites provided within the datasets downloaded.

This site does not guarantee that outside websites comply with Section 508 (Accessibility Requirements) of the Rehabilitation Act.

#### **1 - INTRODUCTION**

The Recreation Information Database (RIDB) is a warehouse of information about Federal recreation sites with the ability to export the data to state tourism portals, recreation-related businesses, etc. It is also the "back end" of the Recreation.gov portal and is anticipated to be the authoritative source for public recreation data for the National Recreation Reservation Service (NRRS).

The information stored in RIDB includes inventory data associated with Federal Recreation Areas, Facilities, Events, and Activities. The database also stores information about the authorized Data Stewards who have the authority to effect modifications to the inventory.

This document describes the process to extract data from the Recreation Information Database (RIDB) using the menu driven process. This is also a technical document which describes how to message and interface with the Recreation Information Database (RIDB) Web Services running in the Production environment. This document assumes that the reader is familiar with web services and understands terminology such as HTTP, GET, POST, WSDL, UDDI, SOAP, etc.

The RIDB Web Services are "classic" web services because they are:

- Self-describing via their own WSDL documents
- Communicate with clients via SOAP over HTTP/HTTPS

## **1.0 Retrieving RIDB Data via Menu**

Data from the Recreation Information Database (RIDB) can be retrieved using the menu driven process accessed at:

#### **[http://RecData.gov/RIDBWeb/index.jsp](http://recdata.gov/RIDBWeb/index.jsp)**

It is not necessary to login to the RIDB to retrieve data.

Select from the RIDB Welcome Page:

#### **Go to RIDB Data Sharing**

Using the pull down menus, make appropriate selections to extract data records from the RIDB. There are options to retrieve all data contained in the RIDB, data for an entire agency, or data for a specific organization within an agency. The resulting links will allow the selection of:

- 1. All data elements in the RIDB based on the retrieval criteria selected
- 2. Recreation Area data elements based on the retrieval criteria selected
- 3. Facility data elements based on the retrieval criteria selected

Output will be provided in XML format.

## **1.1 Retrieving the WDSL**

Web services publish their own API in an XML format called Web Service Definition Language (WSDL). Currently there is no Universal Description, Discovery and Integration (UDDI) directory that contains the RIDB WSDL documents. The WSDL must be retrieved directly from each of the web services, as shown below. (As of this writing, the production domain or IP are undetermined):

http://recdata.gov/RIDBWebService/RIDBService.jws?WSDL=

http://recdata.gov/RIDBWebService/RIDBServiceInsert.jws?WSDL=

http://recdata.gov/RIDBWebService/RIDBServiceUpdate.jws?WSDL=

http://recdata.gov/RIDBWebService/RIDBServiceDelete.jws?WSDL=

## **1.2 RIDBService Methods**

Some RIDB web service methods fetch data via an HTTP GET request. These methods are all provided by the RIDBService web service. Some of those methods accept parameters, which are passed in the URL as part of a GET request.

As shown in the WSDL, the method calls and their respective URLs for the RIDBService methods are listed here. For cases in which the method accepts parameters, sample parameters are included. Note that the WSDL, and not this document, is the final word on the precise format of these method signatures.

The following method returns RIDB data in the REC.xsd, or Rec.gov, schema format. Note that Rec.Gov Facilities map to both RIDB RecAreas and RIDB Facilities.

http://recdata.gov/RIDBWebService/RIDBService.jws/getRecGovFacilities

The following method returns all RIDB Elements that are supported for RIDB Release 1.0. This method uses the RecML schema format. **Note**: File size can be large, typically greater than 10 MB.

http://recdata.gov/RIDBWebService/RIDBService.jws/getAllElements

The following method returns RIDB elements that relate to the input Organization and all sub-Organizations, that is, for a given OrgID (and its sub-orgs), all elements related to those Organizations are returned.

http://recdata.gov/RIDBWebService/RIDBService.jws/getAllRecElementsForOrgID?anOrgID=157

The following method returns facility-related RIDB elements, by Organization and all sub-Organizations, that is, for a given OrgID (and its sub-orgs), all facilities and elements related to those facilities are returned.

http://recdata.gov/RIDBWebService/RIDBService.jws/getAllFacilityElementsForOrgID?anOrgID= 157

The following method returns RecArea-related RIDB elements, by Organization and all sub-Organizations. That is, for a given OrgID (and its sub-orgs), all RecAreas and elements related to those RecAreas are returned.

http://recdata.gov/RIDBWebService/RIDBService.jws/getAllRecAreaElementsForOrgID?anOrgID=1 57

**Note**: Unless otherwise indicated, all of the following methods use the RecML schema format.

The following method returns all RIDB RecAreas.

http://recdata.gov/RIDBWebService/RIDBService.jws/getAllRecAreas

The following method returns all RIDB RecAreas that relate to the single Organization specified by the input OrgID.

http://recdata.gov/RIDBWebService/RIDBService.jws/getAllRecAreasForOrgID?anOrgID=157

The following method returns all RIDB Facilities.

http://recdata.gov/RIDBWebService/RIDBService.jws/getAllFacilities

The following method returns all RIDB Organizations.

http://recdata.gov/RIDBWebService/RIDBService.jws/getAllOrganizations

The following method returns all RIDB Events.

http://recdata.gov/RIDBWebService/RIDBService.jws/getAllEvents

The following method returns all RIDB Activities.

http://recdata.gov/RIDBWebService/RIDBService.jws/getAllActivities

The following method returns all RIDB RecArea Advisories.

http://recdata.gov/RIDBWebService/RIDBService.jws/getAllRecAreaAdvisories

The following method returns all RIDB FacilityAddresses.

http://recdata.gov/RIDBWebService/RIDBService.jws/getAllFacilityAddresses

The following method returns all RIDB RecAreaAddresses.

http://recdata.gov/RIDBWebService/RIDBService.jws/getAllRecAreaAddresses

The following method returns all RIDB FacilityActivities.

http://recdata.gov/RIDBWebService/RIDBService.jws/getAllFacilityActivities

The following method returns all RIDB FacilityEvents.

http://recdata.gov/RIDBWebService/RIDBService.jws/getAllFacilityEvents

The following method returns all RIDB RecAreaActivities.

http://recdata.gov/RIDBWebService/RIDBService.jws/getAllRecAreaActivities

The following method returns all RIDB RecAreaEvents.

http://recdata.gov/RIDBWebService/RIDBService.jws/getAllRecAreaEvents

The following method returns all RIDB RecAreaFacilities.

http://recdata.gov/RIDBWebService/RIDBService.jws/getAllRecAreaFacilities

The following method returns all RIDB OrgFacilities.

http://recdata.gov/RIDBWebService/RIDBService.jws/getAllOrgFacilities

The following method returns all RIDB OrgRecAreas.

http://recdata.gov/RIDBWebService/RIDBService.jws/getAllOrgRecAreas

## **1.3 Handling Inserts, Updates, and Deletes**

The remaining web service methods handle inserts, updates, and deletes. They include calls to:

- RIDBServiceInsert web service
- RIDBServiceUpdate web service
- RIDBServiceDelete web service

Each call requires a POST request. The POST message payload must contain an XML document that conforms to the RecML.xsd schema. Part of that schema includes a username and password, which must match the username/password of an existing RIDB Data Steward.

## **1.4 Validation Rules**

All input data is validated according to the same business rules that apply within the RIDB Data Management application. See *Appendix B - RIDB Data Entry and Validation Rules* for a detailed listing.

## **1.5 Secure Application URL Strings (HTTPS)**

Note that since this application includes username and password information, the user should use "https" and not "http" in the URL when requesting insert/update/delete methods. This encrypts the request.

## **1.6 WSDL Document URLs**

http://recdata.gov/RIDBWebService/RIDBServiceInsert.jws?WSDL=

http://recdata.gov/RIDBWebService/RIDBServiceUpdate.jws?WSDL=

http://recdata.gov/RIDBWebService/RIDBServiceDelete.jws?WSDL=

## **1.7 URLs for Requesting Data Changes**

Here are the URLs and business rules for requesting data changes. These requests require a POST, in SOAP format, with the aforementioned XML payload in RecML.xsd format.

#### **1.7.1 URL for INSERTs**

https://recdata.gov/RIDBWebService/RIDBServiceInsert.jws/insertRecElements

#### **Business rules for INSERTs**

Every RIDB 1.0 table is available for insert. Every foreign key in the RecML.xsd input, however, must ALREADY be in RIDB. Therefore it is impossible, for example, in a single request, to add a new Event and add a new FacilityEvent that relates to that new Event. This new Event did not have already existed in RIDB. The process would entail first inserting core elements (that is, every table other than many-to-many join tables) into RIDB, and then in a second request inserting into join tables to relate the new elements.

#### **1.7.2 URL for UPDATEs**

https://recdata.gov/RIDBWebService/RIDBServiceUpdate.jws/updateMainRecElements

#### **Business rules for UPDATEs**

Core RIDB 1.0 tables (that is, every table other than many-to-many join tables) are available for update. Join tables are not available for update via a single call. To update a join record, first delete it and then in a second call insert a new join record with the desired changes.

#### **1.7.3 URL for DELETEs**

https://recdata.gov/RIDBWebService/RIDBServiceDelete.jws/deleteJoinRecElements

#### **Business rules for DELETEs**

Core RIDB 1.0 tables (that is, every table other than many-to-many join tables) are NOT available for delete via the web service. Only Join tables are available for delete. To delete a core record, use the data management application. It is considered too risky to open up RIDB for mass data deletion in a single call for core entities.

## **APPENDIX A - Sample XSD document**

A sample RecML.xsd document is provided here with dummy values in all the fields. The user should not pass elements for which no insert/update/delete action is requested:

```
<RecElements xmlns="http://www.recreation.gov/architecture/" 
xmlns:fips="http://www.doi.gov/xml/importedSchemas/fips_10-4" 
xmlns:fips1="http://www.doi.gov/xml/importedSchemas/fips_5-2">
   <Username>string</Username>
   <Password>string</Password>
   <!--1 or more repetitions:-->
   <Event>
     <EventID>100</EventID>
     <EventDataStewardID>100</EventDataStewardID>
     <EventName>string</EventName>
     <EventDescription>string</EventDescription>
     <EventStartDate>string</EventStartDate>
     <EventEndDate>string</EventEndDate>
     <EventStartTime>string</EventStartTime>
     <EventEndTime>string</EventEndTime>
     <EventAgeGroup>string</EventAgeGroup>
     <EventURLAddress>string</EventURLAddress>
     <EventURLText>string</EventURLText>
     <EventEmail>string</EventEmail>
     <EventRegistrationRequired>false</EventRegistrationRequired>
     <EventADAAccess>string</EventADAAccess>
     <EventFeeDescription>string</EventFeeDescription>
     <EventComments>string</EventComments>
     <EventFrequencyRateDescription>string</EventFrequencyRateDescription>
     <EventScopeDescription>string</EventScopeDescription>
     <EventTypeDescription>string</EventTypeDescription>
     <SponsorName>string</SponsorName>
     <SponsorEmail>string</SponsorEmail>
     <SponsorURLAddress>string</SponsorURLAddress>
     <SponsorURLText>string</SponsorURLText>
     <SponsorPhone>string</SponsorPhone>
     <SponsorClassType>Individual</SponsorClassType>
   </Event>
   <!--1 or more repetitions:-->
   <Facility>
     <FacilityID>100</FacilityID>
     <OrgFacilityID>100</OrgFacilityID>
     <FacilityDataStewardID>100</FacilityDataStewardID>
     <FacilityName>string</FacilityName>
```
 <FacilityTypeDescription>string</FacilityTypeDescription> <FacilityURLText>string</FacilityURLText> <FacilityURLAddress>string</FacilityURLAddress> <FacilityPhone>string</FacilityPhone> <FacilityDescription>string</FacilityDescription> <FacilityDirections>string</FacilityDirections> <FacilityEmail>string</FacilityEmail> <FacilityMapUrl>string</FacilityMapUrl> <FacilityImageUrl>string</FacilityImageUrl> <FacilityImageCaption>string</FacilityImageCaption> <FacilityReservationUrl>string</FacilityReservationUrl> <FacilityLatitude>1.051732E7</FacilityLatitude> <FacilityLongitude>1.051732E7</FacilityLongitude> <FacilityAdaAccess>string</FacilityAdaAccess> <FacilityReservable>true</FacilityReservable> <FacilityUseFeeDescription>string</FacilityUseFeeDescription> </Facility> <!--1 or more repetitions:--> <FacilityActivity> <FacilityID>100</FacilityID> <RecActivityID>100</RecActivityID> <FacilityActivityDescription>string</FacilityActivityDescription> <FacilityActivityFeeDescription>string</FacilityActivityFeeDescription> </FacilityActivity> <!--1 or more repetitions:--> <FacilityAddress> <AddressID>100</AddressID> <StreetAddress1>string</StreetAddress1> <StreetAddress2>string</StreetAddress2> <StreetAddress3>string</StreetAddress3> <City>string</City> <AddressStateCode> <!--You have a CHOICE of the next 2 items at this level--> <fips:InternationalStateCodeTypeElement>UP20</fips:InternationalStateCodeTypeElement> <fips1:USStateCodeTypeElement>HI</fips1:USStateCodeTypeElement> </AddressStateCode> <PostalCode>string</PostalCode> <AddressCountryCode>19073</AddressCountryCode> <FacilityID>100</FacilityID>

<FacilityAddressType>string</FacilityAddressType>

<FacilityAddressID>string</FacilityAddressID>

</FacilityAddress>

```
 <!--1 or more repetitions:-->
 <FacilityEvent>
  <EventID>100</EventID>
  <FacilityID>100</FacilityID>
 </FacilityEvent>
 <!--1 or more repetitions:-->
 <Organization>
  <OrgID>100</OrgID>
  <ParentOrgID>100</ParentOrgID>
  <OrgName>string</OrgName>
   <OrgAbbrevName>string</OrgAbbrevName>
   <OrgURLAddress>string</OrgURLAddress>
  <OrgURLText>string</OrgURLText>
  <OrgImageURL>string</OrgImageURL>
   <OrgType>string</OrgType>
   <OrgJurisdictionType>string</OrgJurisdictionType>
   <OrgContactInfoDescription>string</OrgContactInfoDescription>
 </Organization>
 <!--1 or more repetitions:-->
 <OrgFacilityRole>
  <OrgID>100</OrgID>
  <FacilityID>100</FacilityID>
  <OrgFacilityRoleReason>string</OrgFacilityRoleReason>
 </OrgFacilityRole>
 <!--1 or more repetitions:-->
 <OrgRecAreaRole>
  <OrgID>100</OrgID>
  <RecAreaID>100</RecAreaID>
  <OrgRecAreaRoleReason>string</OrgRecAreaRoleReason>
 </OrgRecAreaRole>
 <!--1 or more repetitions:-->
 <RecArea>
   <RecAreaID>100</RecAreaID>
  <OrgRecAreaID>100</OrgRecAreaID>
   <RecAreaDataStewardID>100</RecAreaDataStewardID>
   <RecAreaName>string</RecAreaName>
  <RecAreaURLAddress>string</RecAreaURLAddress>
   <RecAreaURLText>string</RecAreaURLText>
   <RecAreaDirections>string</RecAreaDirections>
  <RecAreaDescription>string</RecAreaDescription>
```
<RecAreaFeeDescription>string</RecAreaFeeDescription>

<RecAreaMapUrl>string</RecAreaMapUrl>

```
 <RecAreaImageUrl>string</RecAreaImageUrl>
```
 <RecAreaImageCaption>string</RecAreaImageCaption> <RecAreaReservationUrl>string</RecAreaReservationUrl> <RecAreaPhone>string</RecAreaPhone> <RecAreaEmail>string</RecAreaEmail>

</RecArea>

<!--1 or more repetitions:-->

<RecAreaActivity>

<RecAreaID>100</RecAreaID>

<RecActivityID>100</RecActivityID>

<RecAreaActivityDescription>string</RecAreaActivityDescription>

<RecAreaActivityFeeDescription>string</RecAreaActivityFeeDescription>

</RecAreaActivity>

<!--1 or more repetitions:-->

<RecAreaAddress>

<AddressID>100</AddressID>

<StreetAddress1>string</StreetAddress1>

<StreetAddress2>string</StreetAddress2>

<StreetAddress3>string</StreetAddress3>

<City>string</City>

<AddressStateCode>

<!--You have a CHOICE of the next 2 items at this level-->

<fips:InternationalStateCodeTypeElement>SZ11</fips:InternationalStateCodeTypeElement>

<fips1:USStateCodeTypeElement>RI</fips1:USStateCodeTypeElement>

</AddressStateCode>

<PostalCode>string</PostalCode>

<AddressCountryCode>41013</AddressCountryCode>

<RecAreaID>100</RecAreaID>

<RecAreaAddressType>Physical Address</RecAreaAddressType>

<RecAreaAddressID>string</RecAreaAddressID>

</RecAreaAddress>

<!--1 or more repetitions:-->

<RecAreaAdvisory>

<RecAreaAdvisoryID>100</RecAreaAdvisoryID>

<RecAreaID>100</RecAreaID>

<AdvisoryDataStewardID>anyType</AdvisoryDataStewardID>

<AdvisoryType>string</AdvisoryType>

<AdvisoryStartDate>string</AdvisoryStartDate>

<AdvisoryAnticipatedEndDate>string</AdvisoryAnticipatedEndDate>

<AdvisoryName>string</AdvisoryName>

<AdvisoryDescription>string</AdvisoryDescription>

<AdvisoryURLAddress>string</AdvisoryURLAddress>

<AdvisoryURLText>string</AdvisoryURLText>

```
 <AdvisoryRestrictions>string</AdvisoryRestrictions>
 </RecAreaAdvisory>
 <!--1 or more repetitions:-->
 <RecAreaCovers>
  <CountyOrEqual>
     <!--You have a CHOICE of the next 2 items at this level-->
     <AddressCountyName>string</AddressCountyName>
     <AddressCountyEquivalent>string</AddressCountyEquivalent>
   </CountyOrEqual>
  <StateOrRegion>
     <!--You have a CHOICE of the next 2 items at this level-->
     <AddressStateName>string</AddressStateName>
     <AddressRegionName>anyType</AddressRegionName>
   </StateOrRegion>
  <AddressCountryCode>13243</AddressCountryCode>
   <RecAreaCoversID>100</RecAreaCoversID>
   <RecAreaID>100</RecAreaID>
 </RecAreaCovers>
 <!--1 or more repetitions:-->
 <RecAreaEvent>
   <RecAreaID>100</RecAreaID>
  <EventID>100</EventID>
 </RecAreaEvent>
 <!--1 or more repetitions:-->
 <RecAreaFacility>
  <RecAreaID>100</RecAreaID>
  <FacilityID>100</FacilityID>
 </RecAreaFacility>
 <!--1 or more repetitions:-->
 <RecreationalActivity>
  <RecActivityID>100</RecActivityID>
  <RecActivityName>string</RecActivityName>
  <RecActivityLevel>100</RecActivityLevel>
  <RecActivityParentID>100</RecActivityParentID>
 </RecreationalActivity>
 <!--1 or more repetitions:-->
 <Vendor>
   <VendorID>100</VendorID>
  <VendorDataStewardID>100</VendorDataStewardID>
  <OrgVendorID>string</OrgVendorID>
  <VendorName>string</VendorName>
   <VendorPhone>string</VendorPhone>
```

```
 <VendorEmail>string</VendorEmail>
```
<VendorURLAddress>string</VendorURLAddress>

<VendorURLText>string</VendorURLText>

<VendorPermitted>true</VendorPermitted>

</Vendor>

<!--1 or more repetitions:-->

<VendorActivity>

<VendorID>100</VendorID>

<VendorActivityDataStewardID>100</VendorActivityDataStewardID>

<RecActivityID>100</RecActivityID>

<VendorActivityFacilityID>100</VendorActivityFacilityID>

<VendorActivityRecAreaID>100</VendorActivityRecAreaID>

</VendorActivity>

</RecElements>

## **APPENDIX B - RIDB Data Entry and Validation Rules**

This appendix shows general data input rules and specifications that govern input format for specific data fields.

#### **B.1 General Data Entry Rules:**

- 1. **Date Format.** RIDB expects input dates in the format MM/DD/YYYY.
- **2. Email Addresses**. Email addresses will be validated to ensure the inclusion of an **@** symbol and a period followed by three letters, e.g., *anyone@yahoo.com*
- 3. **Telephone Numbers.** RIDB will accept any combination of these elements: <digit><char><whitspace>-()<period>. For example, these are all valid: 800-555- 1234xABC, 888-JFKSITE, (800)555.1234.
- 4. **Text Length**. There are reasonability checks to ensure enough characters have been entered. For descriptive information, the length allowed is up to 4000 characters.
- 5. **Upper/Lower Case.** In general, data input that is verified by RIDB is not casesensitive. That is, if a user enters all capital letters, all small letters, or a mix of both, the system will recognize the input.
- 6. **URL Address**. URL addresses need to conform to acceptable URL formats

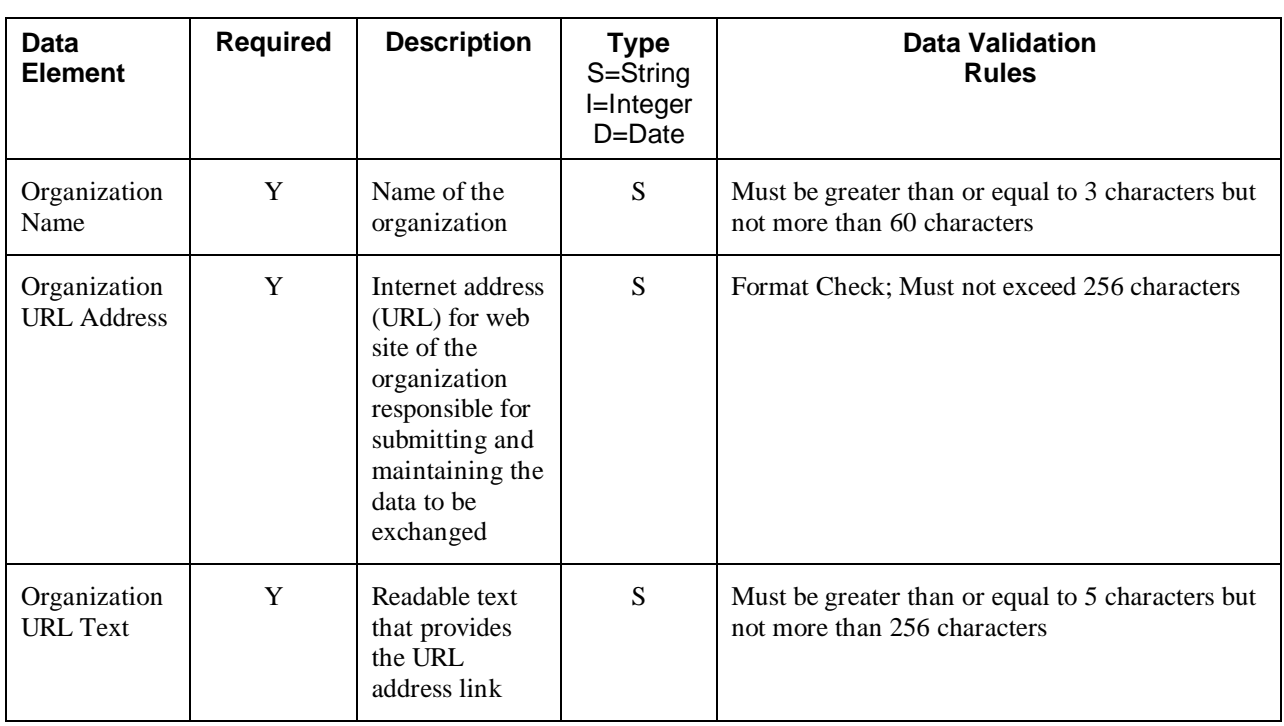

#### **B.2 RIDB Data Elements and Data Validation Rules**

**Organization**

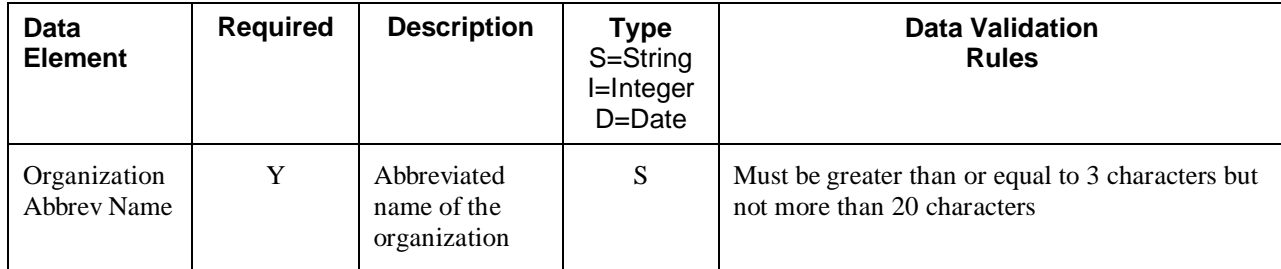

#### **Recreation Area**

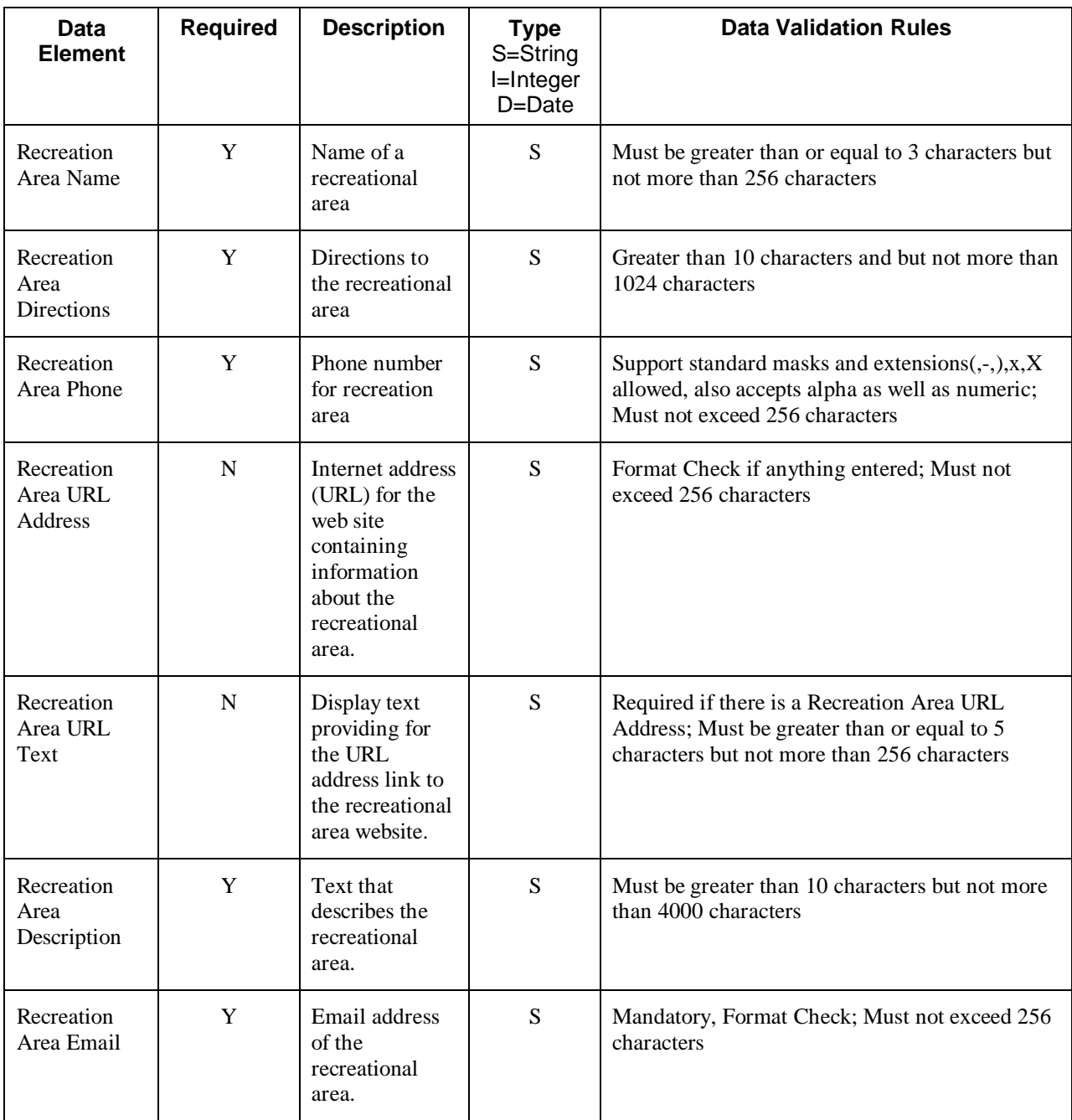

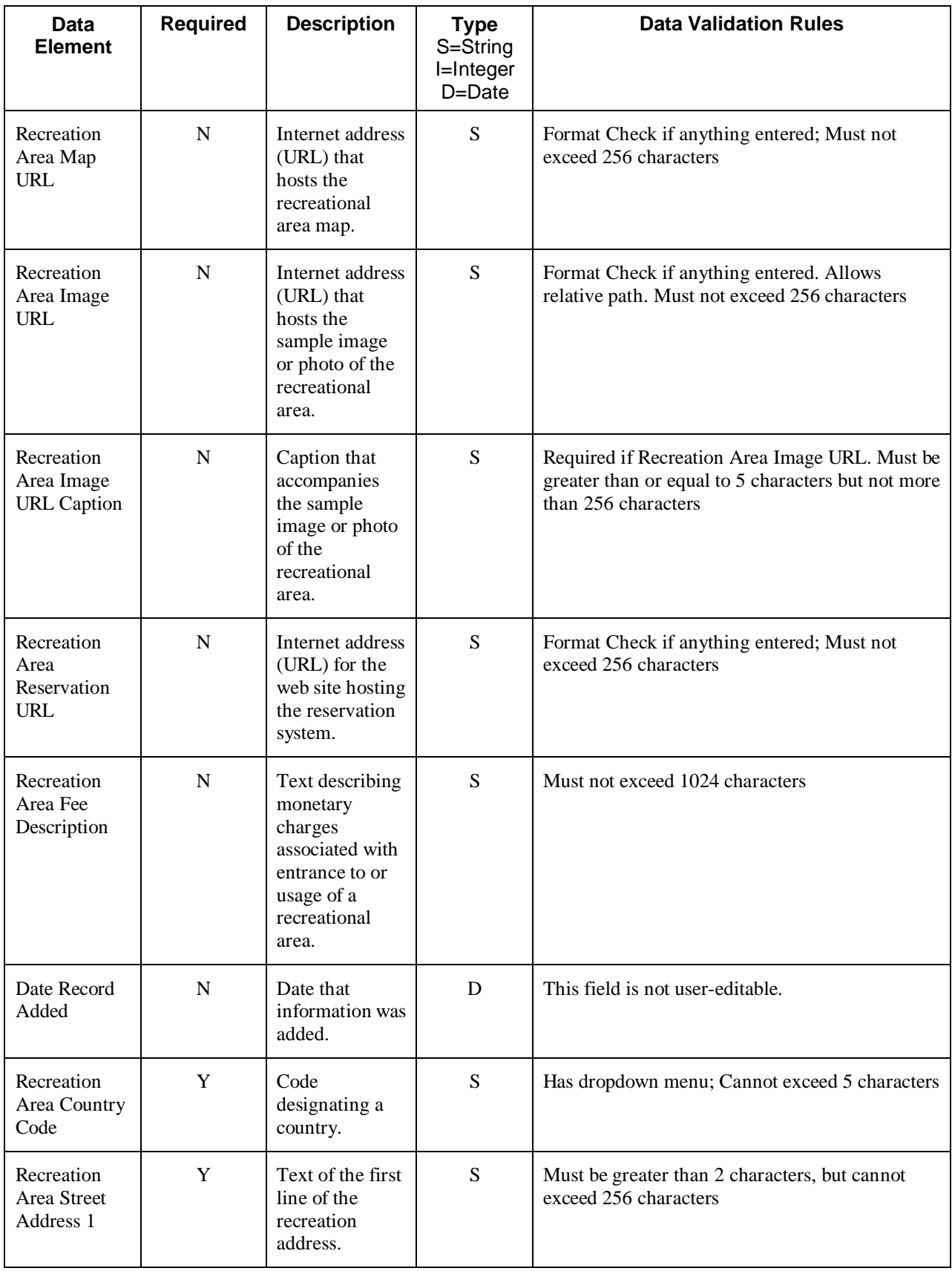

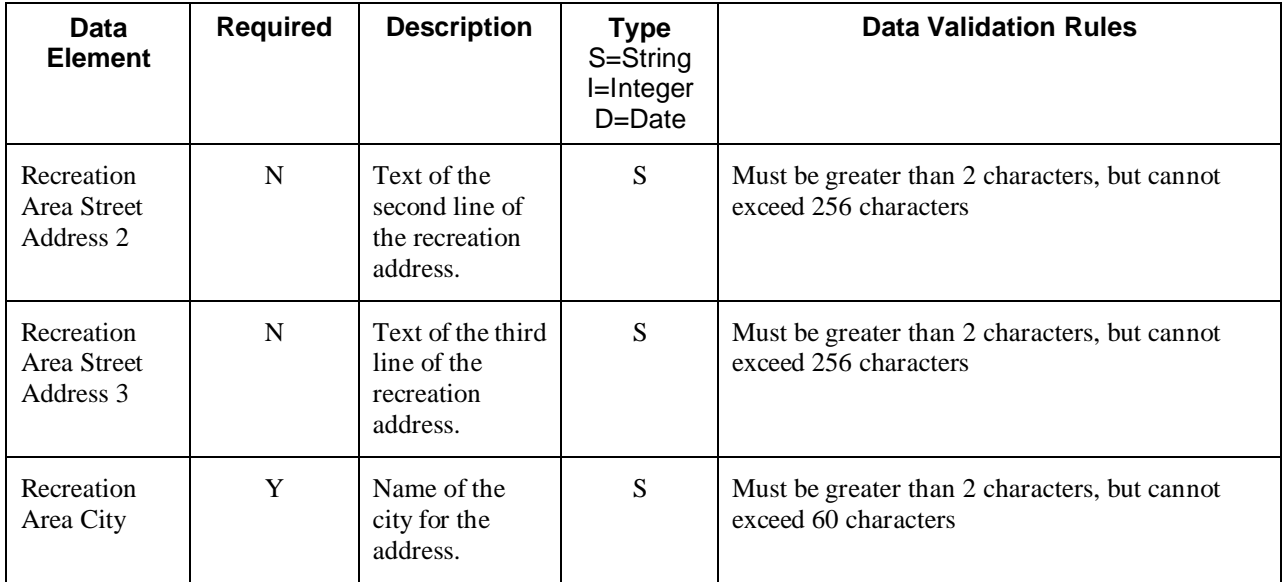

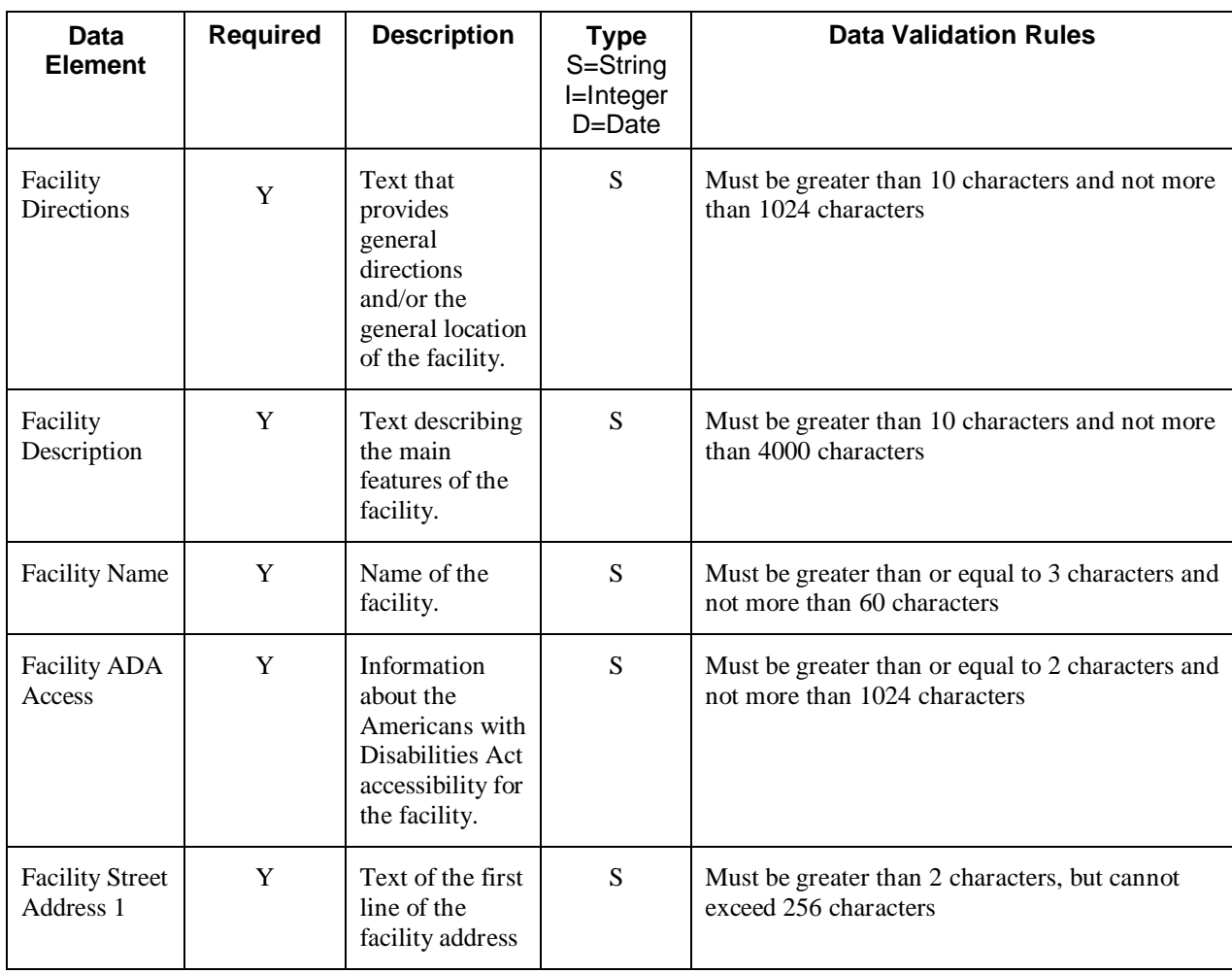

#### **Facility**

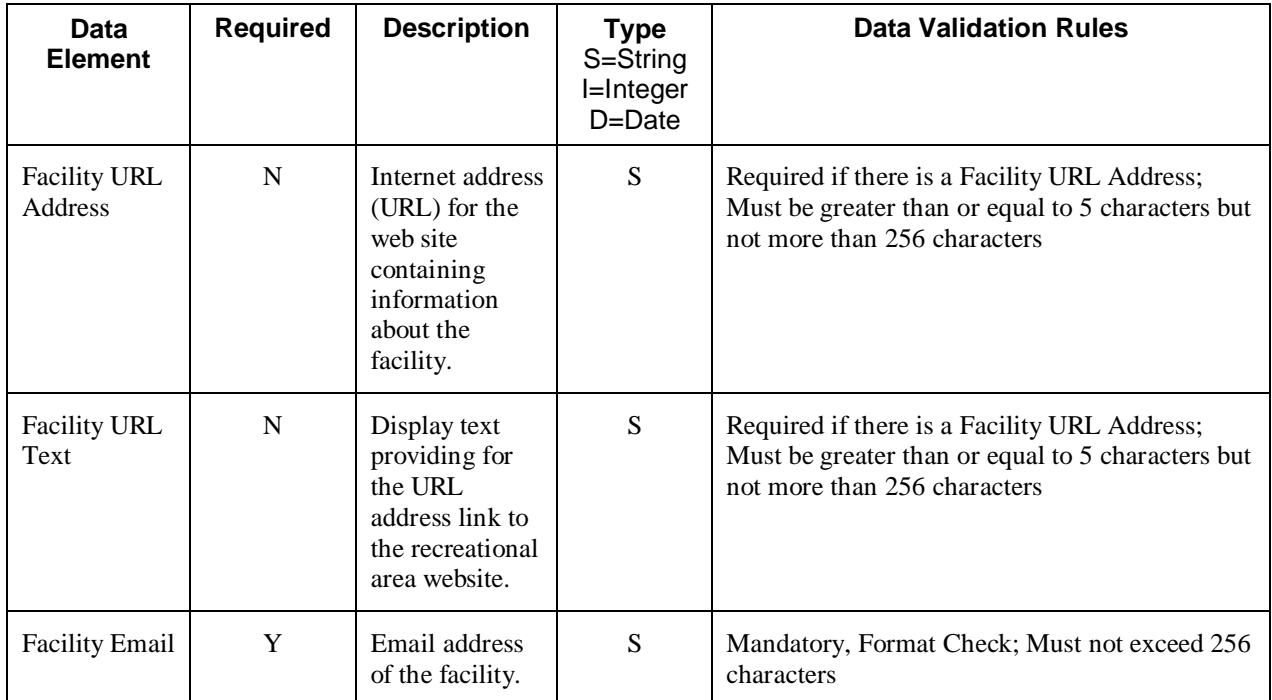

#### **Recreation Area Activities**

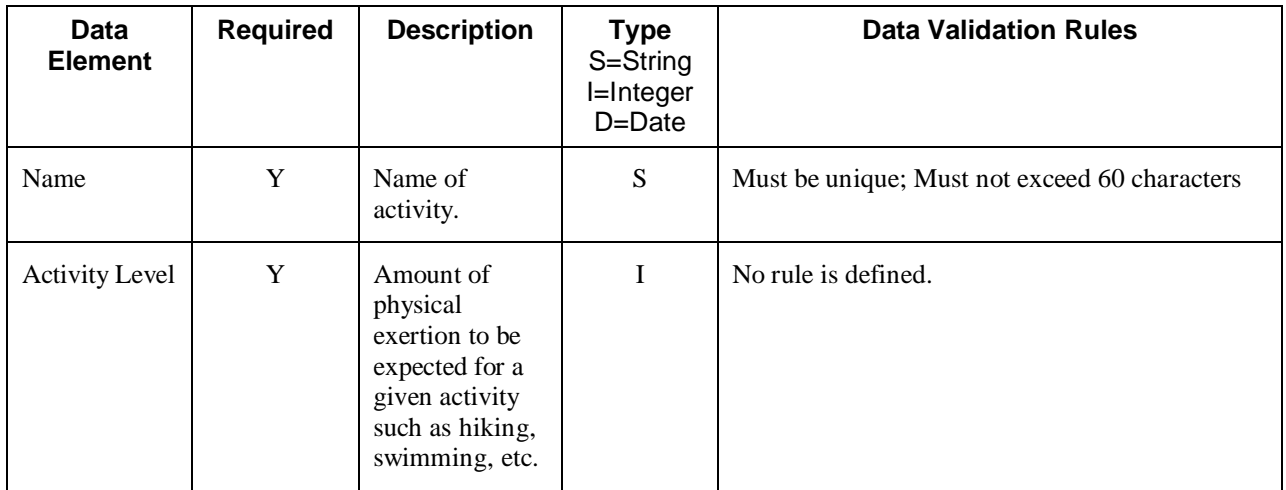

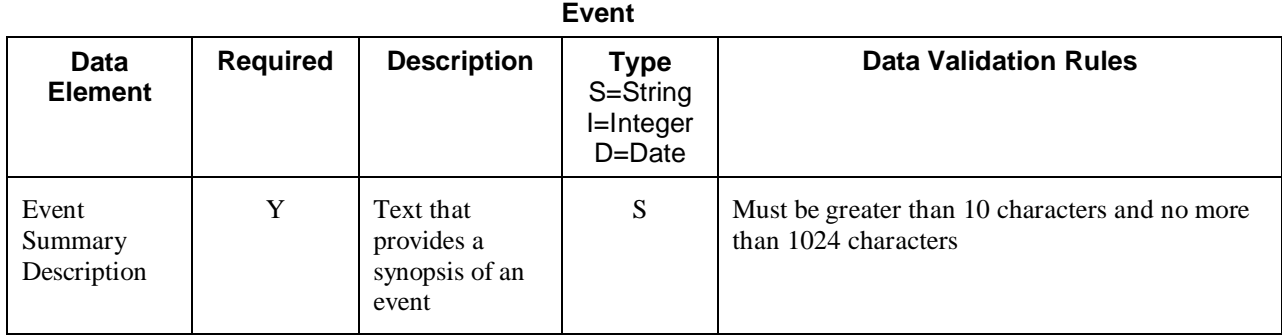

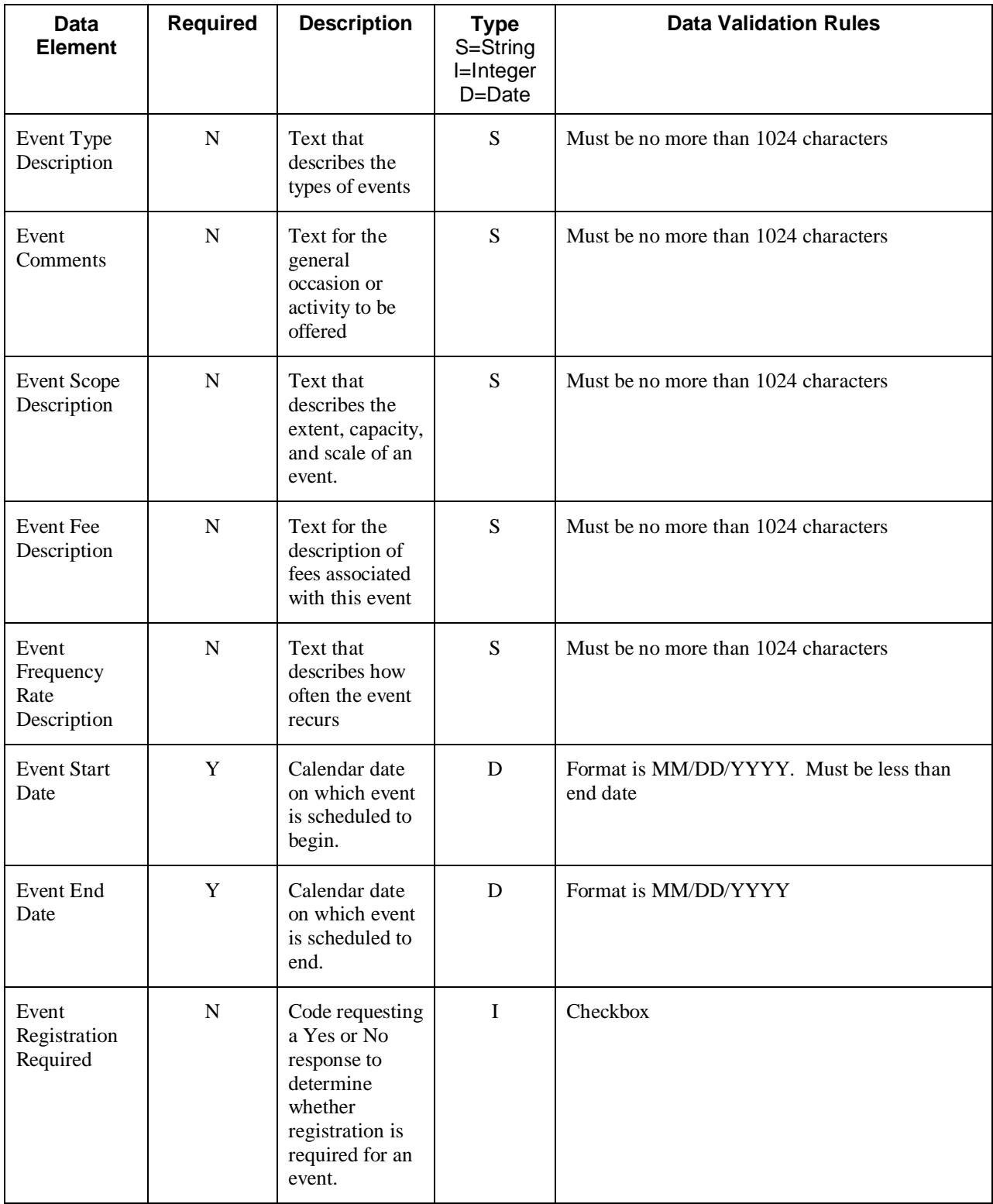

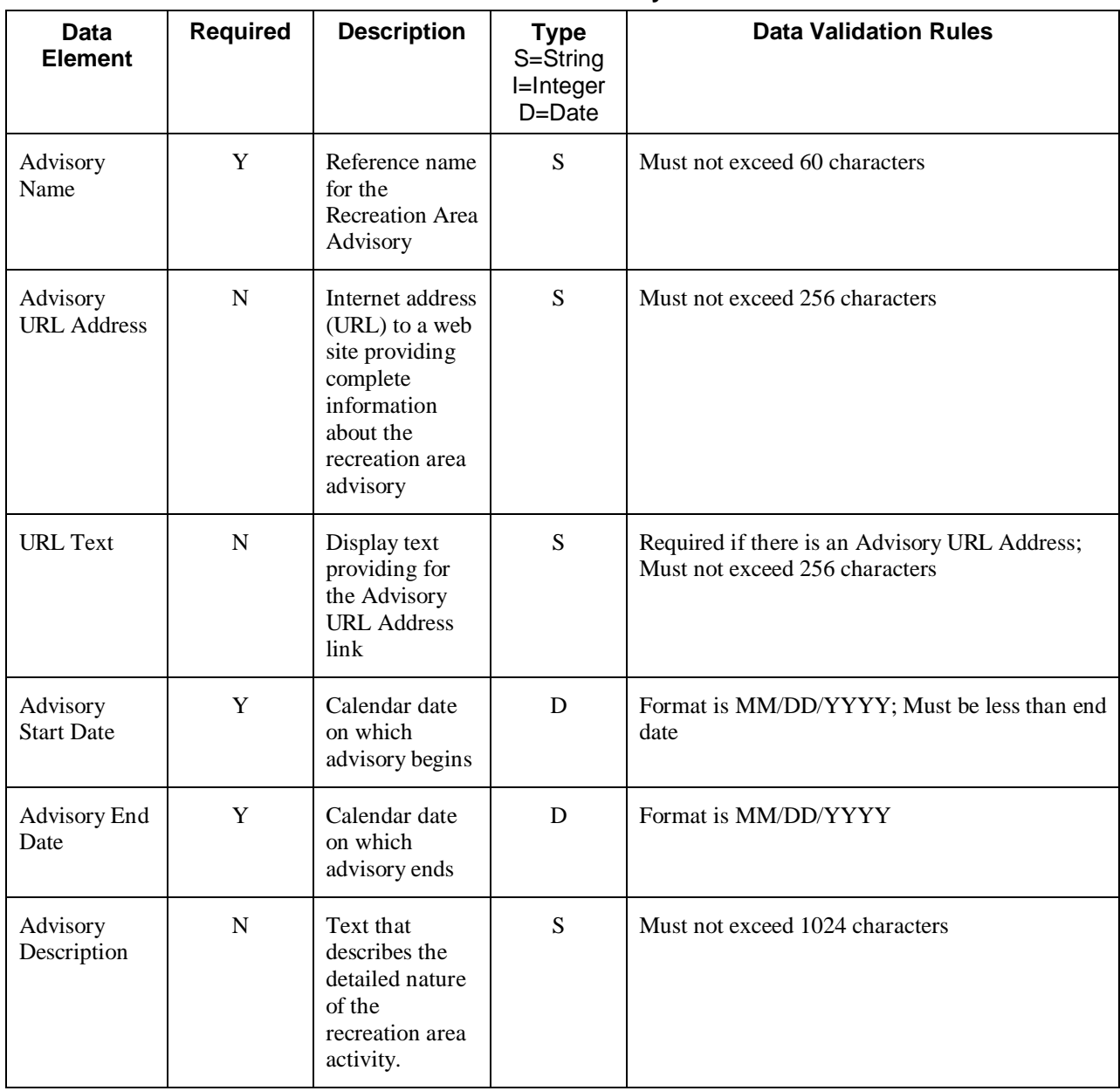

#### **Recreation Area Advisory**

#### **Data Steward**

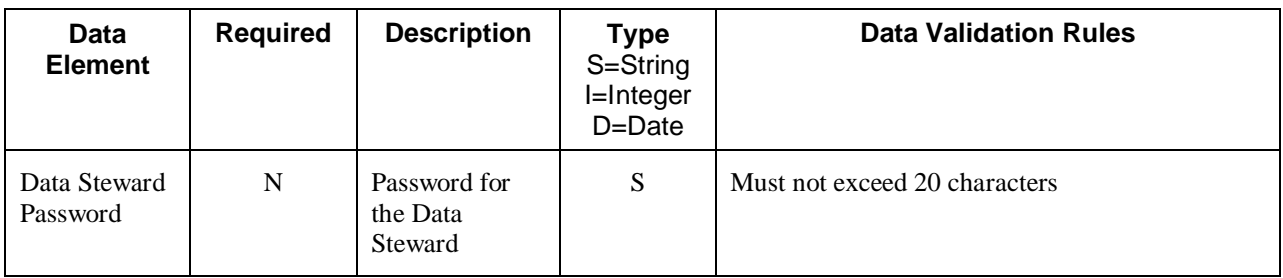

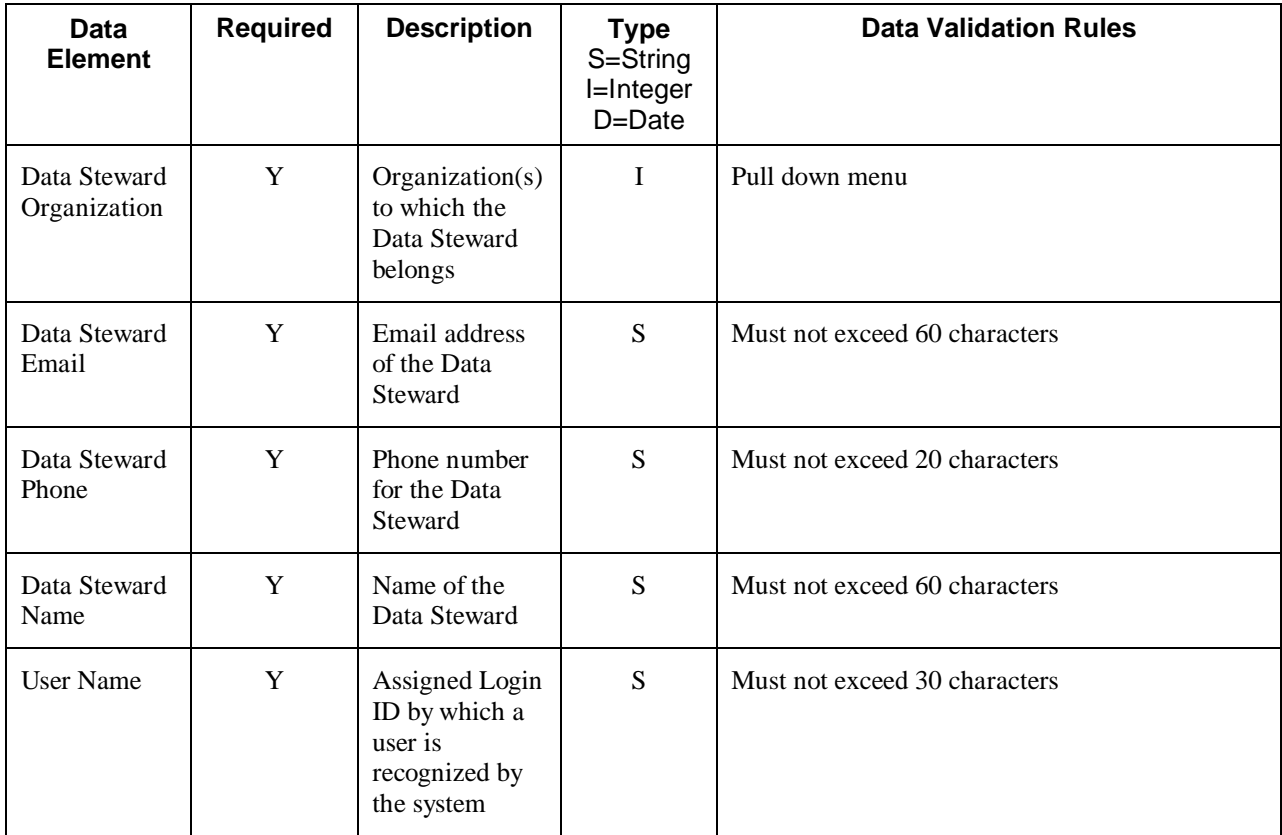